# ОБРАЗЕЦ БИЛЕТА К ЗАЧЁТУ ПО ИНФОРМАТИКЕ С РЕШЕНИЕМ (ДЛЯ ЗАЧЁТА MIN - 10 БАЛЛОВ!)

# Залание 1

Построить график функции  $y = x^3 - 3x + 1$  на отрезке  $[-3, 3]$  с шагом  $h = 0, 2$  (0,5 балла).  $1.$ 

С точностью 0,0001 найти корень нелинейного уравнения  $x^3 - 3x + 1 = 0$  на отрезке [1,1;2],  $\overline{2}$ .

используя один из двух методов приближённых вычислений:

- метод деления отрезка пополам (1 балл); a)
- метод касательных (Ньютона) (2 балла).  $b)$

С помощью одного из методов приближённых вычислений найти корень нелинейного  $\overline{3}$ . уравнения  $x^3 - 3x + 1 = 0$  на отрезке [1,1;2], используя код VBA MS Excel (5 баллов).

 $\overline{4}$ . Проверить найденное решение с помощью надстройки MS Excel Поиск решения (1 балл).

# Решение

Построение графика функции  $y = x^3 - 3x + 1$  на отрезке  $[-3, 3]$  с шагом  $h = 0, 2$  $\mathbf{1}$ .

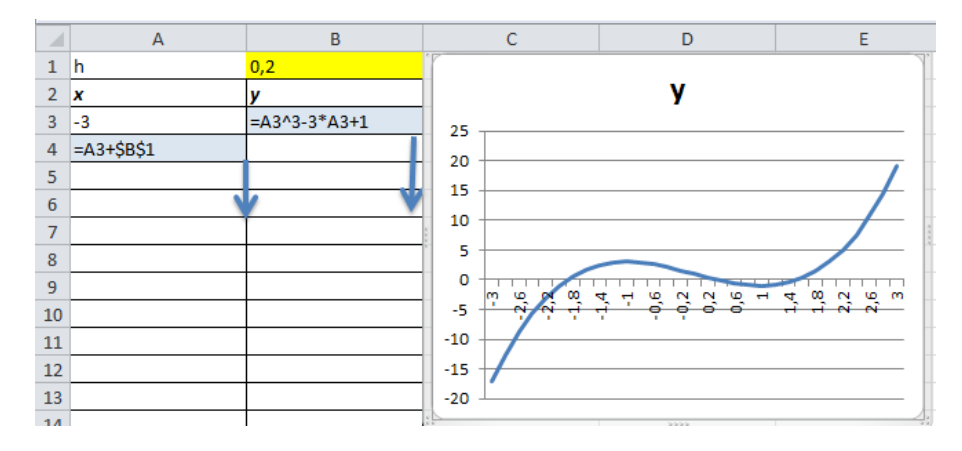

2. Теоретические сведения

**Теорема.** Если [a;b] - отрезок изоляции корня уравнения  $f(x)=0$ , то методом деления отрезка пополам можно найти единственный корень  $\xi$  уравнения  $f(x) = 0$  с заданной точностью  $\varepsilon$ .

a) алгоритм метода деления отрезка пополам

Если  $f\left(x = \frac{a+b}{2}\right) = 0$ , то *х* - искомый корень. Если  $f\left(x = \frac{a+b}{2}\right) \neq 0$ , то из отрезков  $\left[a; x = \frac{a+b}{2}\right]$  и  $x = \frac{a+b}{2}$ ; b выбирают для последующего деления тот, для которого выполняется теорема 1.1 (т.е. имеющий разные знаки функции на концах). Его вновь называют отрезком [a; b] (рис. 1).

Приближения  $x_n$  (здесь  $n = 1, 2, ...$  - номер итерации) с заданной точностью  $\varepsilon$  вычисляют до тех пор, пока не будет выполняться неравенство  $\Delta = |x_n - x_{n-1}| \leq \varepsilon$ ,  $n = 2, 3, 4, \dots$  Тогда искомый корень  $\xi = x_n \pm \varepsilon$ .

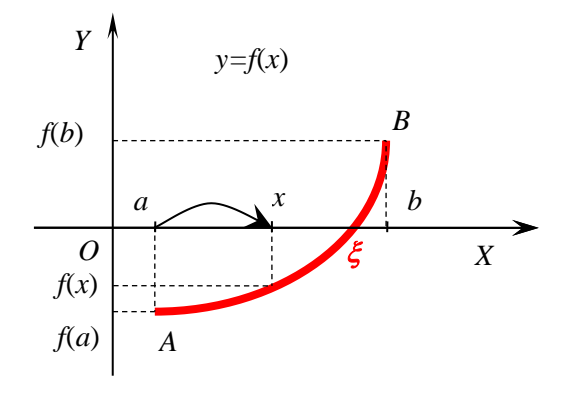

 $P$ ис 1 Графическая интерпретация метода деления отрезка пополам

Таблица метода деления отрезка пополам в MS Excel

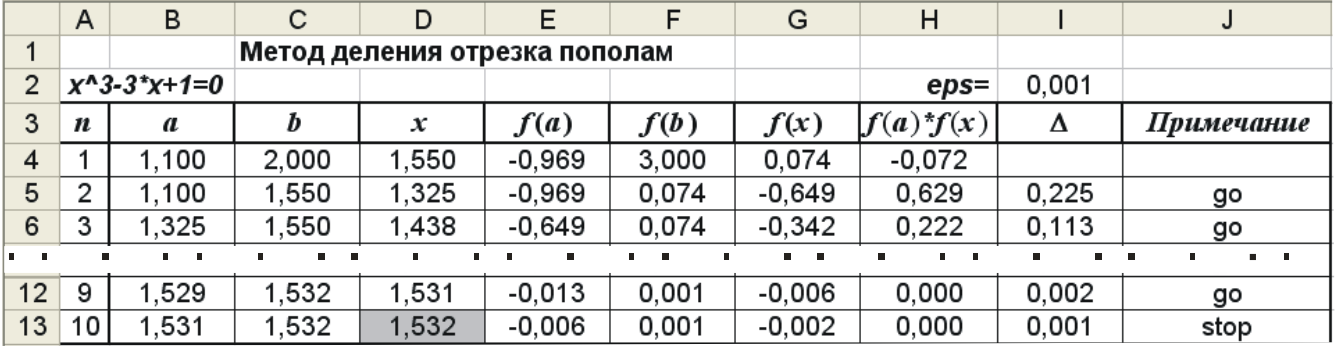

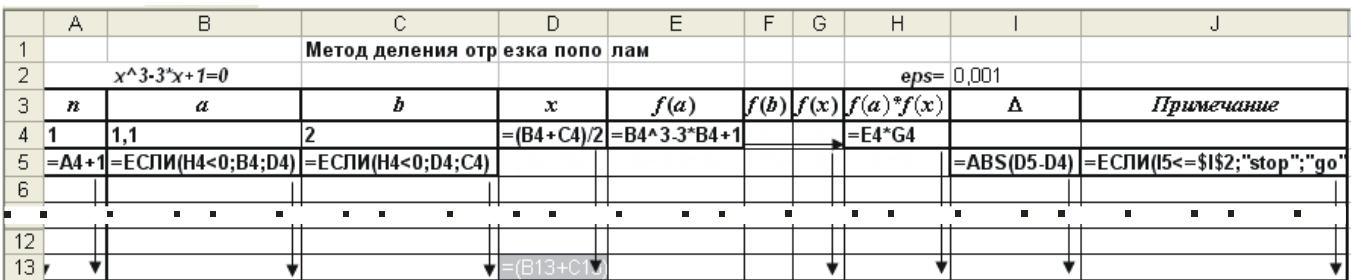

OTBeT:  $\xi = 1,532 \pm 0,001$ .

#### $b)$ алгоритм метода касательных (Ньютона)

В качестве приближённого значения корня уравнения  $f(x)=0$  на отрезке изоляции  $[a,b]$ принимается абсцисса точки пересечения касательной к графику кривой  $f(x)$  в точке  $x_n \in [a;b]$ . Далее из точки  $(x_n, f(x_n))$  проводится новая касательная, за новое приближение принимается точка пересечения этой касательной с осью ОХ. Итерационный процесс останавливается, когда отклонение между соседними приближениями не достигнет заданной точности.

В зависимости от знака выражений  $f(a)f''(a)$  и  $f(b)f''(b)$  построение приближений к корню по методу касательных имеет два варианта выбора начального приближения, изображенных на рис. 2а и 26:

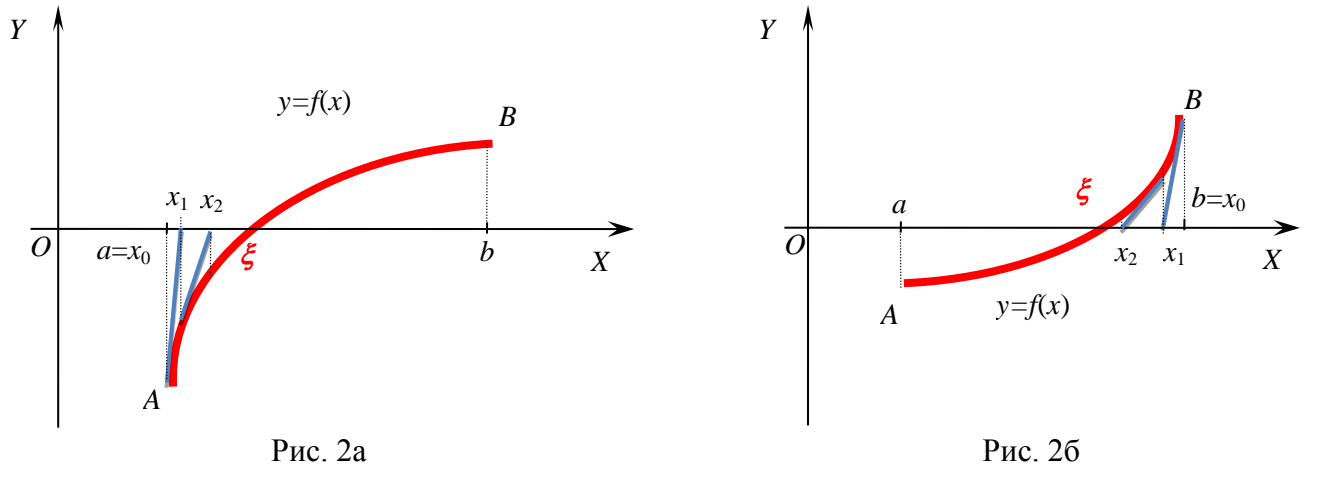

Графическая интерпретация метода касательных,  $f(a)f''(a) > 0$ ,  $x_0 = a$ 

Графическая интерпретация метода касательных,  $f(b)f''(b) > 0$ ,  $x_0 = b$ 

Пусть  $f(a)f''(a) > 0$ , тогда  $a = x_0$ . Абсцисса точки пересечения касательной, проведённой к кривой  $f(x)$ в точке  $x_0$ , с осью ОХ находится из системы:

$$
f(x)-f(x_0) = f'(x_0)(x-x_0)
$$
  
 $f(x)=0$ 

В результате получается первое приближение - точка пересечения касательной с осью ОХ:

$$
x_1 = x_0 - \frac{f(x_0)}{f'(x_0)}.
$$

**Теорема** Пусть [a;b] - отрезок изоляции корня уравнения  $f(x)=0$  ( $f(x) \in C^1[a,b]$ ,  $f(a)f(b) < 0$ ,  $f'(x) \neq 0$ ,  $f''(x) \neq 0$ ,  $\forall x \in [a;b]$ ). Исходя из начального приближения  $x_0 \in [a;b]$ , удовлетворяющего условию

$$
f(x_0)f''(x_0) > 0,
$$

методом касательных (Ньютона) можно найти единственный корень  $\xi$  уравнения  $f(x)=0$  с заданной точностью  $\varepsilon$ , используя итерационную формулу:

$$
x_{n+1} = x_n - \frac{f(x_n)}{f'(x_n)}, \ n = 1, 2, \dots
$$
 (2)

Если ∆ =  $|x_n - x_{n-1}|$ ≤  $\varepsilon$ , n = 1, 2, ..., то искомый корень равен  $\xi = x_n \pm \varepsilon$ .

Таблица метода касательных в MS Excel

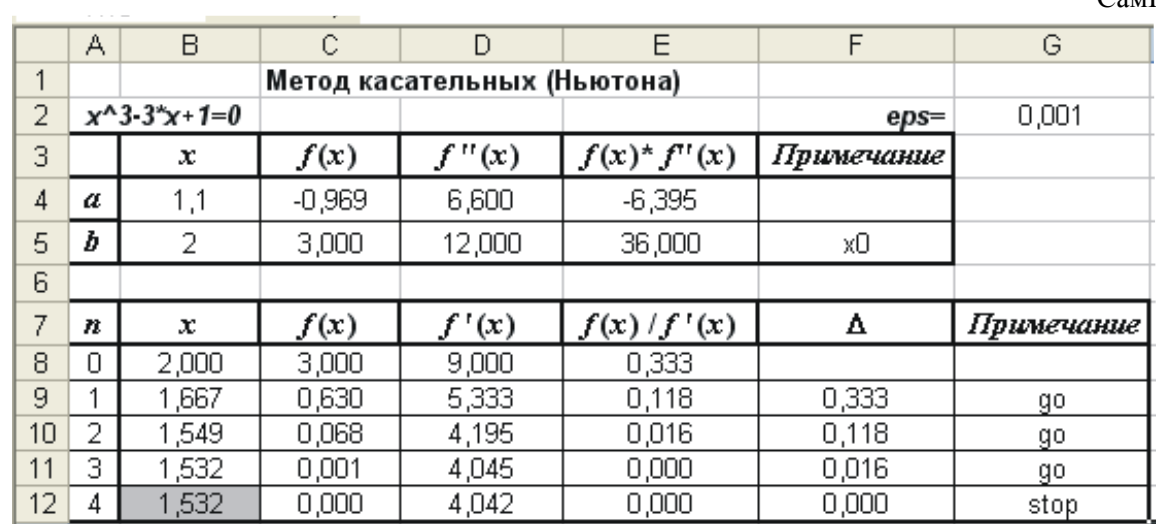

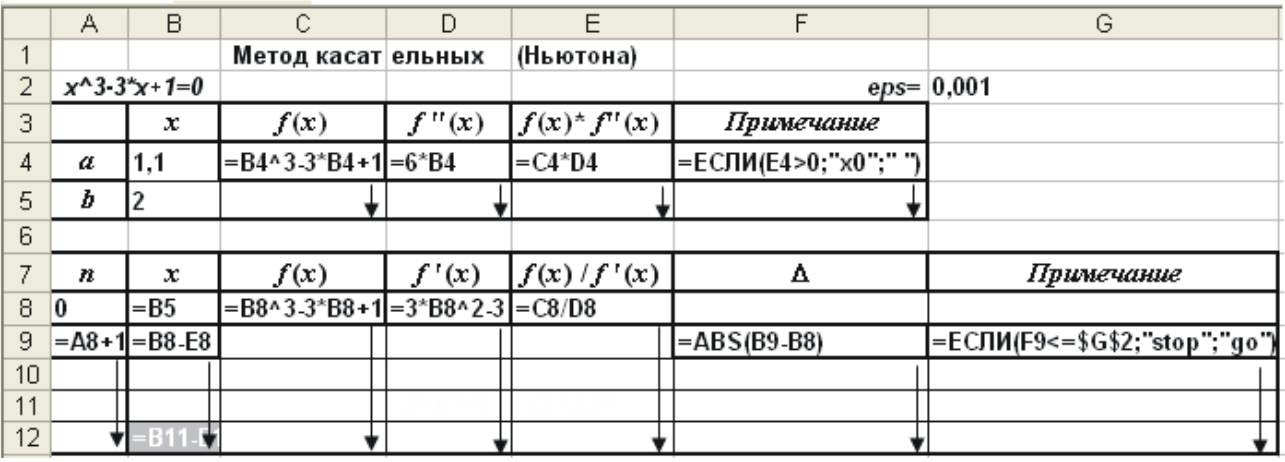

Ответ:  $\xi = 1,532 \pm 0,001$ .

#### 3. Код VBA MS Excel

```
Function fun(x As Double) As Double
     fun = x^3 3 - 3 * x + 1End Function
     Function fun1(x As Double) As Double 'Первая производная'
     fun1 = 3 * x^2 - 3End Function
     Function fun2 (x As Double) As Double 'Вторая производная'
     fun2 = 6 * xEnd Function
Private Sub Bis () 'Метод деления отрезка пополам'
Dim a As Double
Dim b As Double
Dim x As Double
Dim eps As Double
a = 1.1b = 2eps = 0.0001While \text{Abs}(a - b) >= eps
x = (a + b) / 2If fun(a) * fun(x) < 0 Then
b = xElse
a = xEnd If
Wend
MsgBox x
End Sub
Private Sub Newton() 'Метод касательных'
Dim a As Double
Dim b As Double
Dim x As Double
Dim xn As Double
Dim eps As Double
a = 1.1b = 2eps = 0.0001'Выбор начального приближения'
If fun(a) * fun2(a) > 0 Then
xn = aElse
xn = bEnd If
'Итерационный процесс'
Do
x = xnxn = x - fun(x) / fun1(x)Loop While Abs (xn - x) >= eps
MsgBox x
End Sub
```
4. Доступ к команде *Поиск решения* (*Решатель*) реализован через пункт меню *Сервис/Поиск решения*. Если Вы раньше не использовали **Поиск решения**, то Вам потребуется установить соответствующую надстройку.

*Сделать это можно так:*

для версий старше Excel 2007 через команду меню **Сервис/Надстройки;**

## начиная с Excel 2007 через диалоговое окно **Параметры Excel**

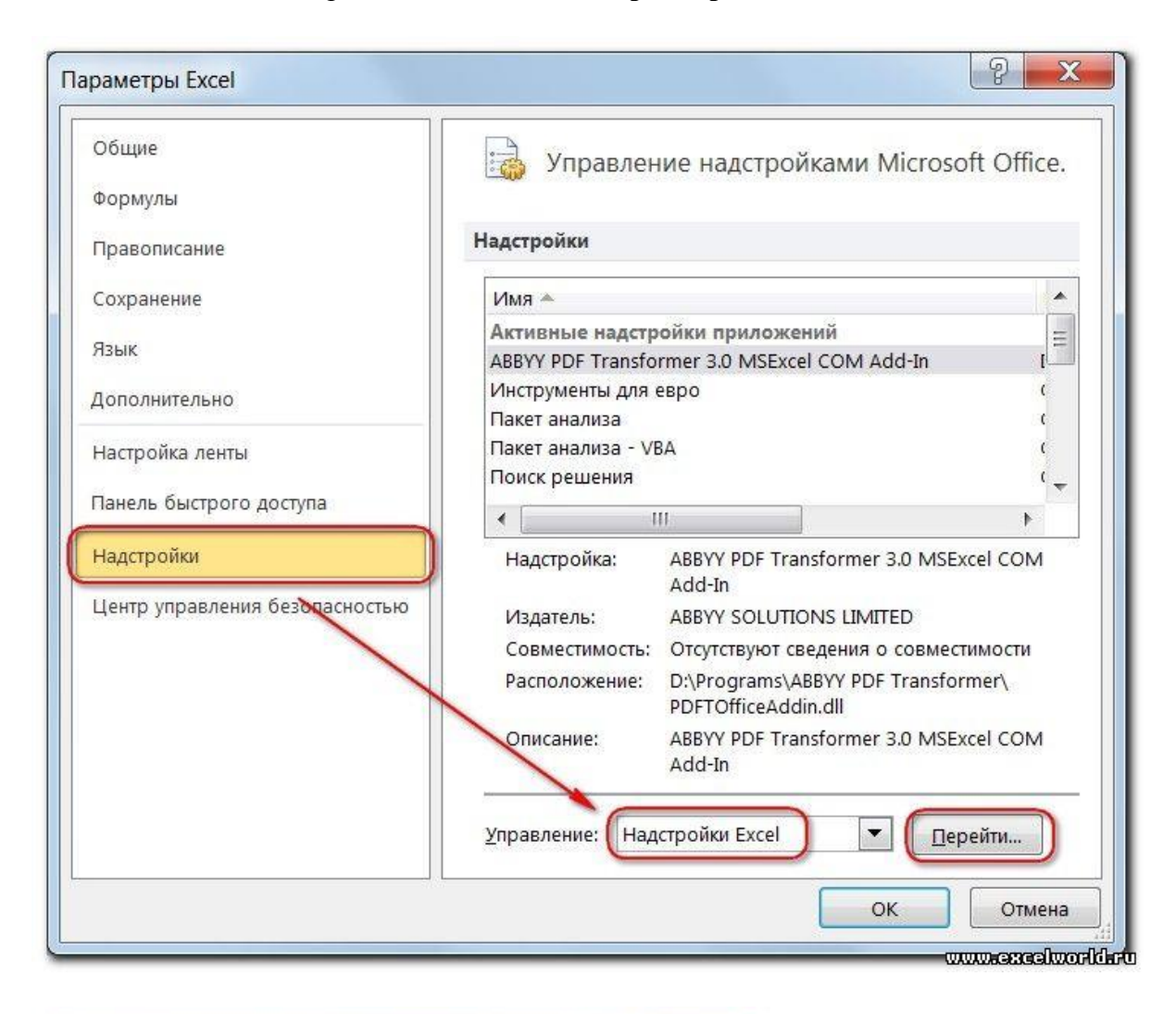

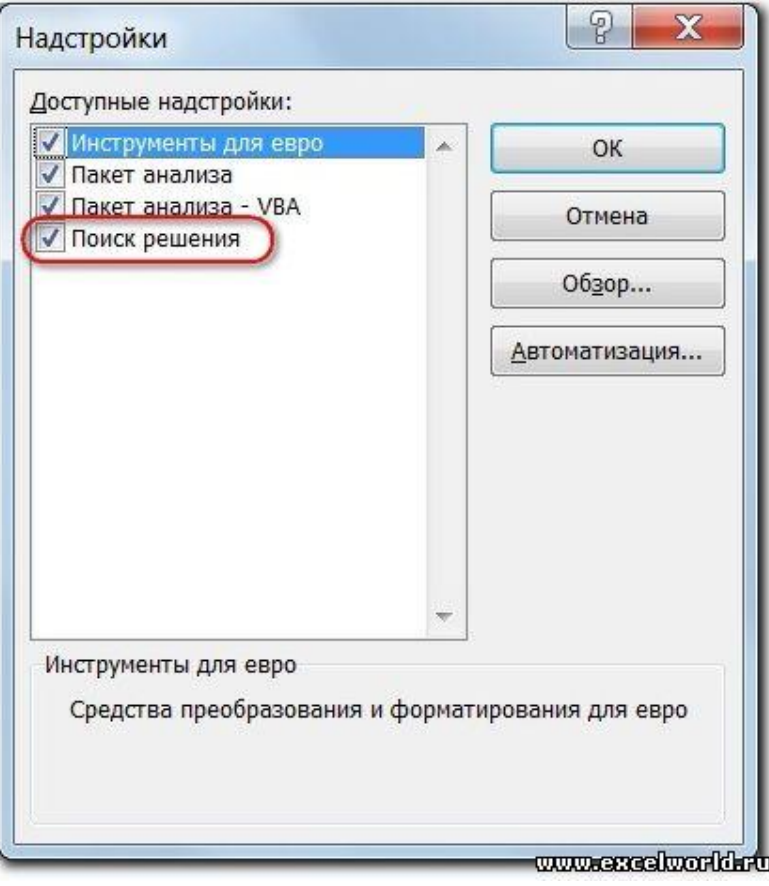

Начиная с версии Excel 2007 кнопка для запуска Поиска решения появится на вкладке Данные.

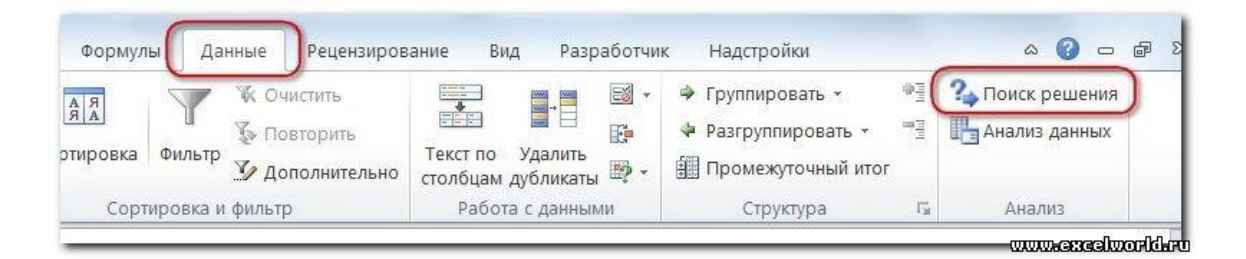

Задачи, которые можно решать с помощью Поиска решения, в общей постановке формулируются так:

 $F(x_1, x_2,..., x_n) = \{ \text{max, min, value} \}$ Найти<sup>.</sup>  $x_1, x_2, \ldots, x_n$ , такие, **ЧТО:** при ограничениях:  $G(x_1, x_2, ..., x_n) \leq x \leq x \leq x$  = {value

Искомые переменные - ячейки рабочего листа Excel - называются регулируемыми ячейками. Целевая функция  $F(x_1, x_2, ..., x_n)$ называемая иногда просто целью, должна задаваться в виде формулы в ячейке рабочего листа. Эта формула может содержать функции, определенные пользователем, и должна зависеть (ссылаться) от регулируемых ячеек. В момент постановки задачи определяется, что делать с целевой функцией. Возможен выбор одного из вариантов:

- найти максимум целевой функции  $F(x_1, x_2, ..., x_n)$ ;
- найти минимум целевой функции  $F(x_1, x_2, \ldots, x_n)$ ;
- добиться того, чтобы целевая функция  $F(x_1, x_2, ..., x_n)$ имела фиксированное значение:  $F(x_1, x_2, ..., x_n) = a$ .

Функции  $G(x_1, x_2,...,x_n)$  называются ограничениями. Их можно задать как в виде равенств, так и неравенств. Ha регулируемые ячейки ограничения: можно наложить лополнительные неотрицательности и/или целочисленности, тогда искомое решение ишется  $\mathbf{B}$ области положительных и/или целых чисел.

Под эту постановку попадает самый широкий круг задач оптимизации, в том числе решение различных уравнений и систем уравнений, задачи линейного и нелинейного программирования. Такие задачи обычно проще сформулировать, чем решать. И тогда для решения конкретной оптимизационной задачи требуется специально для нее сконструированный метод. Решатель имеет в своем арсенале мощные средства решения подобных задач: метод обобщенного градиента, симплекс-метод, метод ветвей и границ.

Найдем корень нелинейного уравнения  $x^3 - 3x + 1 = 0$  на отрезке [1,1; 2,0] с помощью надстройки Поиск решения.

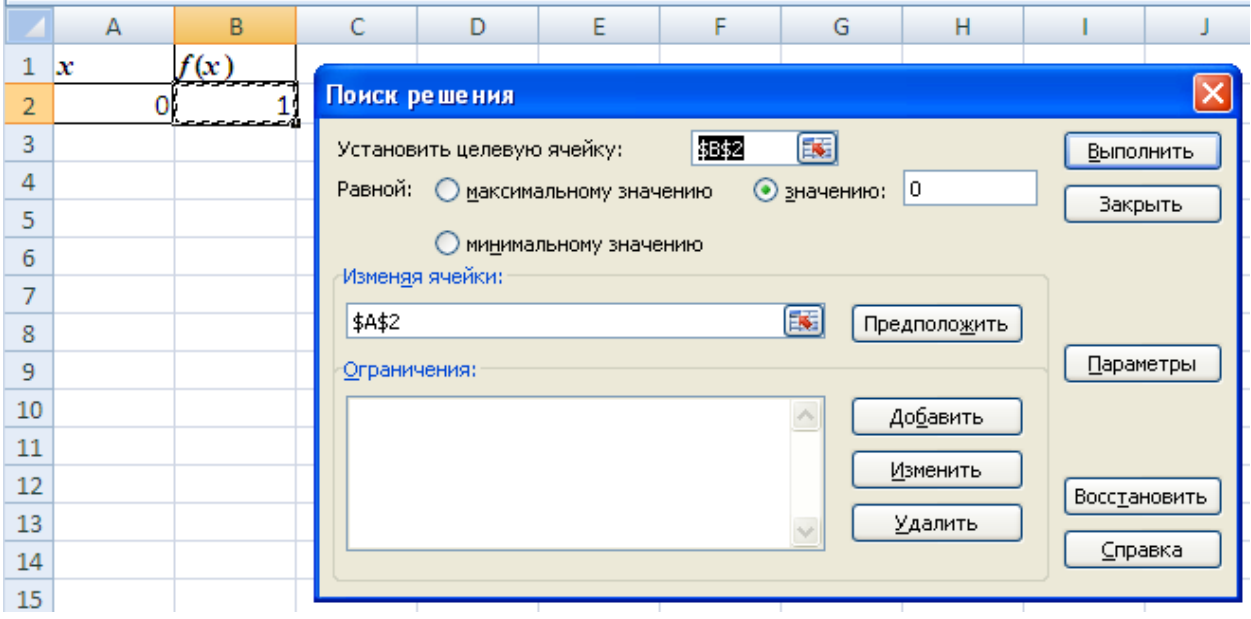

После открытия диалога Поиск решения необходимо выполнить следующие действия:

в поле Установить целевую ячейку ввести адрес ячейки, содержащей формулу для  $\left( \frac{1}{2} \right)$ вычисления значений оптимизируемой функции, в нашем примере целевая ячейка - это В2, а формула в ней имеет вид:  $=A2^{3}-3+A2+1$ ;

для максимизации значения целевой ячейки, установить переключатель максимальному  $(2)$ значению в положение 8, для минимизации используется переключатель минимальному значению, в нашем случае устанавливаем переключатель в положение значению и вводим значение 0;

в поле Изменяя ячейки ввести адрес изменяемой ячейки, т.е. аргумента х целевой функции  $3)$  $f(x)$  (A2). Для автоматического поиска всех влияющих на решение ячеек используется кнопка Предположить:

#### в поле Ограничения с помощью кнопки Добавить ввести все ограничения, которым должен  $4)$ отвечать результат поиска: для нашей задачи зададим ограничения на изменение значений независимой переменной х (ячейка А2), т.е. границы отрезка [1,1; 2, 0], на котором ищется решение

уравнения  $x^3 - 3x + 1 = 0$ .

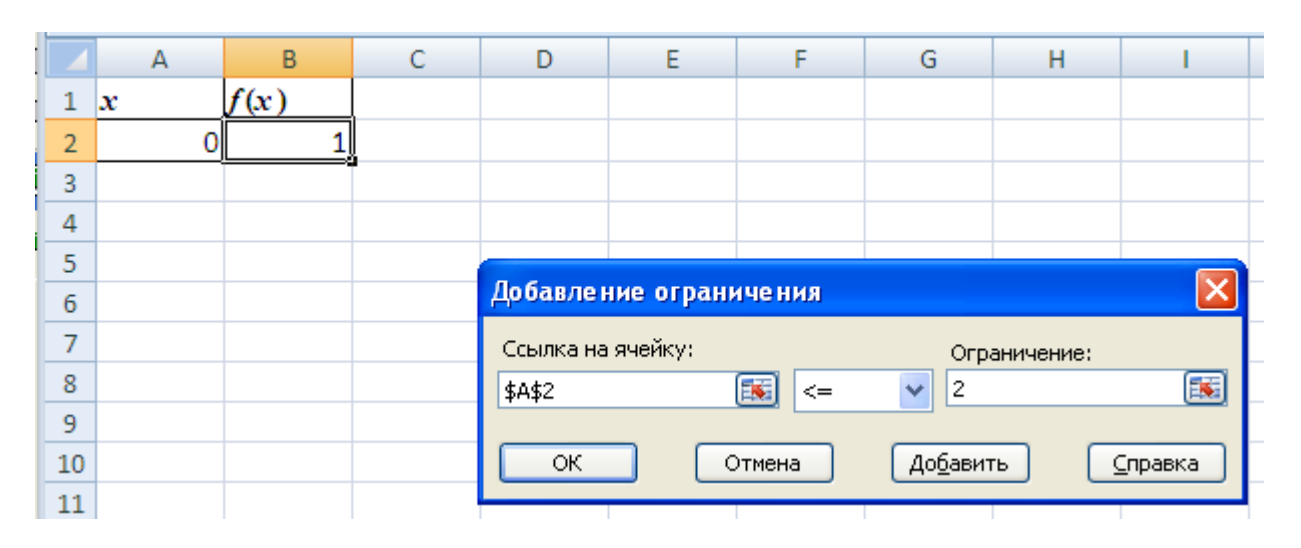

 $5)$ для запуска процесса поиска решения нажать кнопку Выполнить.

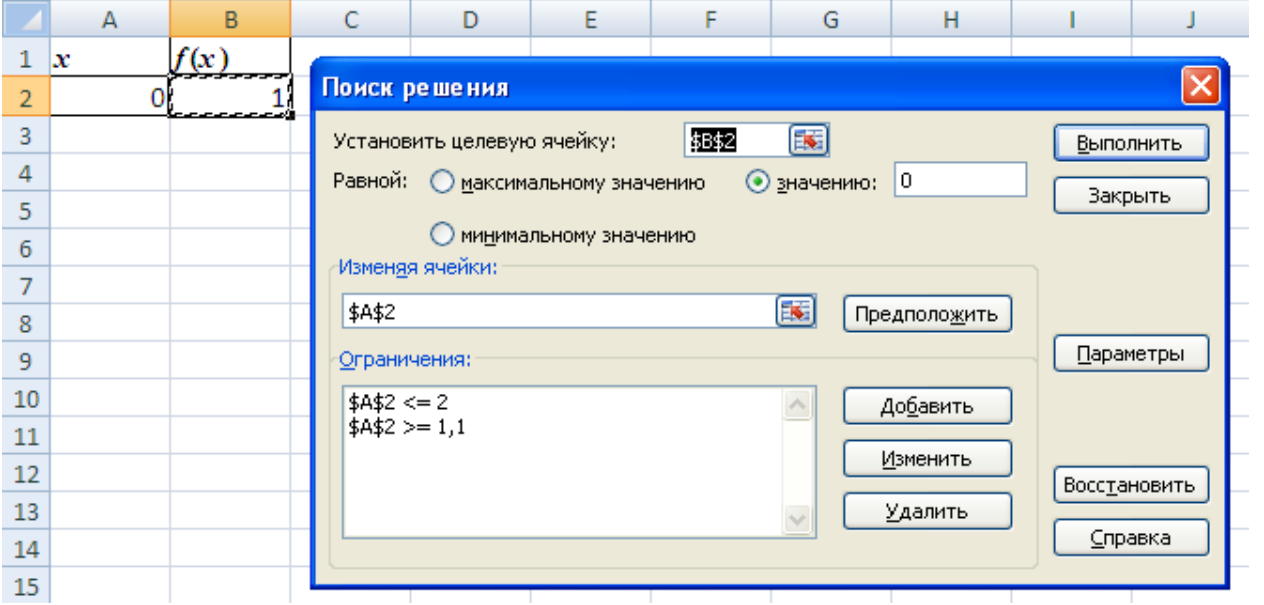

6) для сохранения полученного решения необходимо использовать переключатель *Сохранить найденное решение* в открывшемся окне диалога *Результаты поиска решения*. После чего рабочий лист примет вид, представленный на рисунке.

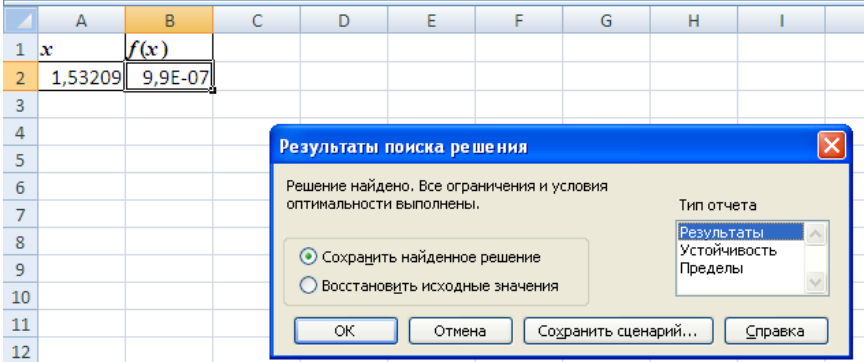

Отчёт по результатам поиска решения уравнения можно сделать в трёх вариантах: *Результаты*, *Устойчивость* и *Пределы*.

Отчет по результатам содержит три таблицы: в первой приведены сведения о целевой функции до начала вычисления, во второй - значения искомых переменных, полученные в результате решения задачи, в третьей - результаты оптимального решения для ограничений. Отчет по пределам содержит информацию о том, в каких пределах значения изменяемых ячеек могут быть увеличены или уменьшены без нарушения ограничений задачи. Для каждой изменяемой ячейки этот отчет содержит оптимальное значение, а также наименьшие значения, которые ячейка может принимать без нарушения ограничений.

Выбираем *Результаты* и получаем отчёт:

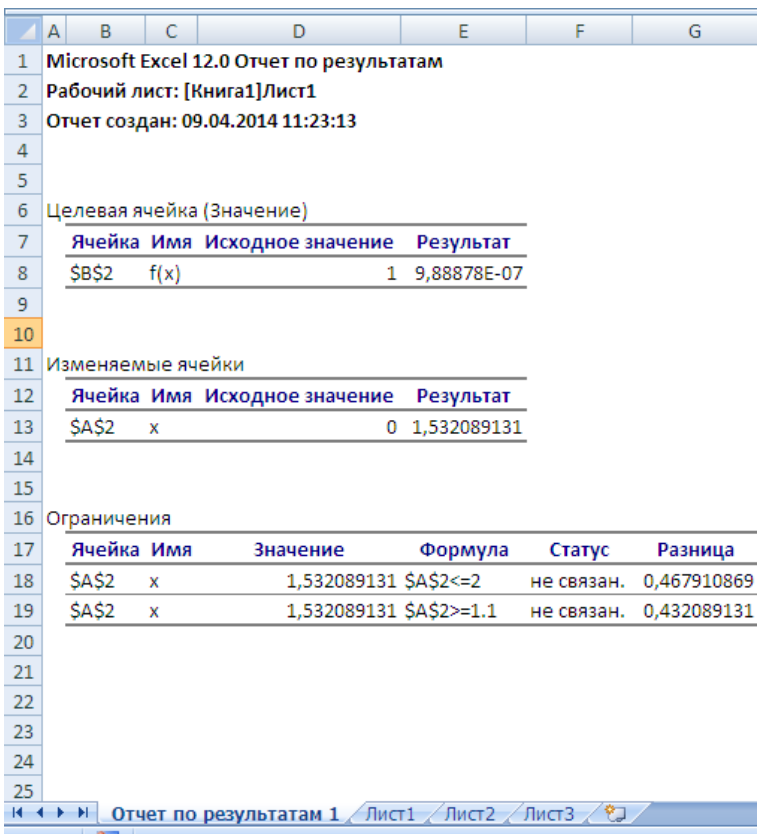

## Залание 2

 $1.$ Функция у задана таблично. Найти коэффициенты интерполяционного канонического многочлена (1 балл).

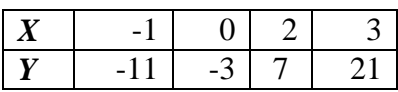

 $\overline{2}$ . Вычислить приближённое значение  $y(1)$ , используя интерполяцию каноническим многочленом (0,5 балла).

Коэффициенты полученного многочлена проверить. 3. канонического построив полиномиальный тренд по заданным точкам, указав его уравнение на диаграмме в MS Excel (0,5 балла).

Дана таблица значений функции  $f(x) = \sqrt{x}$  с верными цифрами. По заданным значениям  $\overline{4}$ . построить интерполяционный многочлен Лагранжа (1 балл).

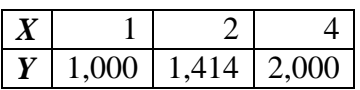

Вычислить приближённое значение  $f(3)$ , используя построенный интерполяционный 5. многочлен Лагранжа (0,5 балла).

Определить абсолютную погрешность вычисления  $f(3)$  и верные значащие цифры (1 балл). 6.

#### Решение

1. Поскольку число узлов равно четырём, степень интерполяционного канонического многочлена будет на единицу меньше, чем число узлов, т.е. 3:  $P_3(x) = a_3x^3 + a_2x^2 + a_1x + a_0$ . Остаётся найти коэффициенты  $a_3$ ,  $a_2$ ,  $a_1$ ,  $a_0$ .

Вычисления коэффициентов канонического многочлена лучше сразу проводить в электронных таблицах MS Excel с помощью обратной матрицы, поскольку в матричной форме система линейных уравнений для определения коэффициентов канонического многочлена  $P_3(x) = a_3x^3 + a_2x^2 + a_1x + a_0$ 

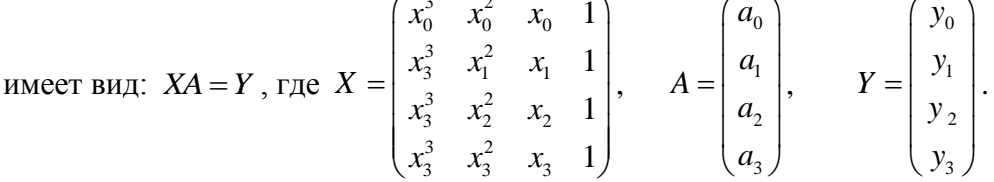

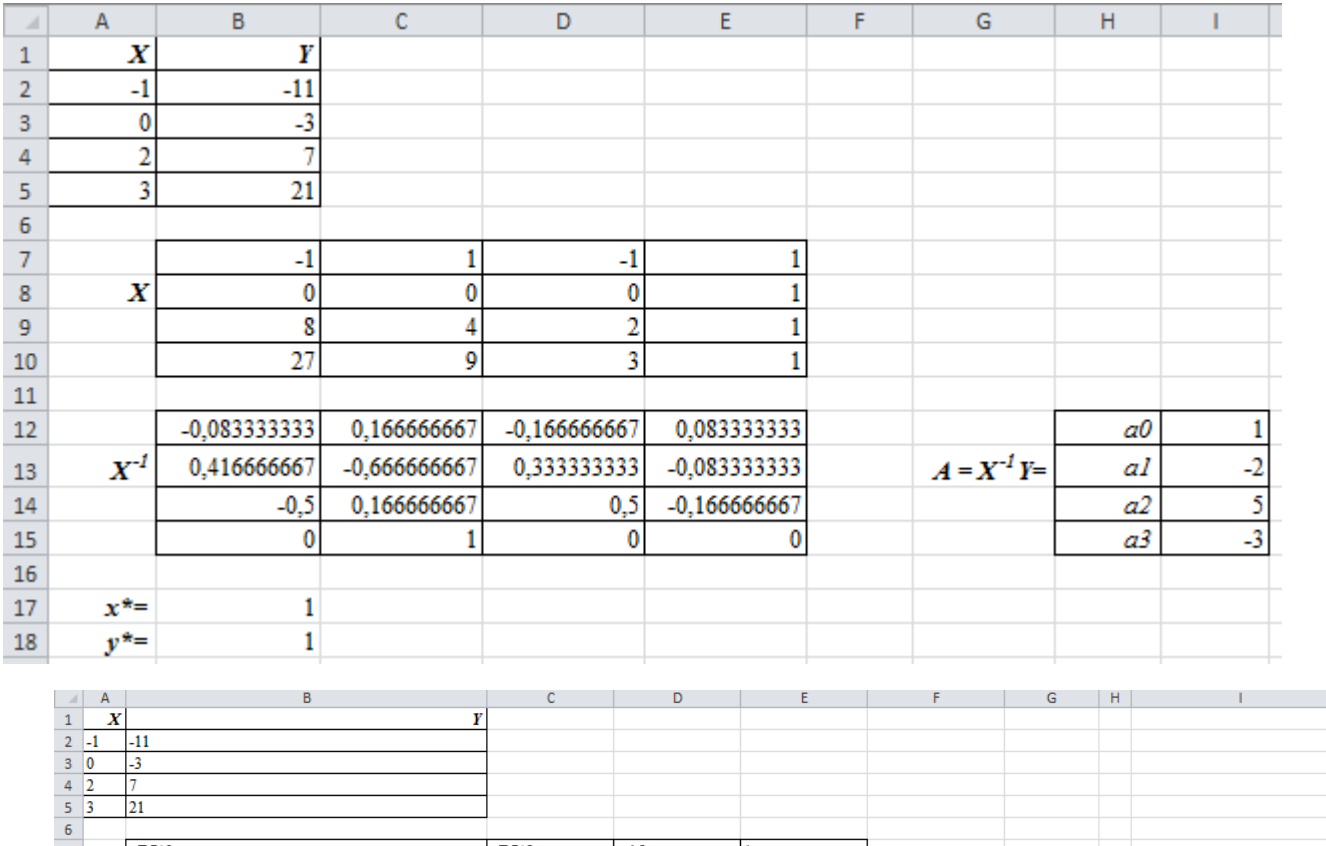

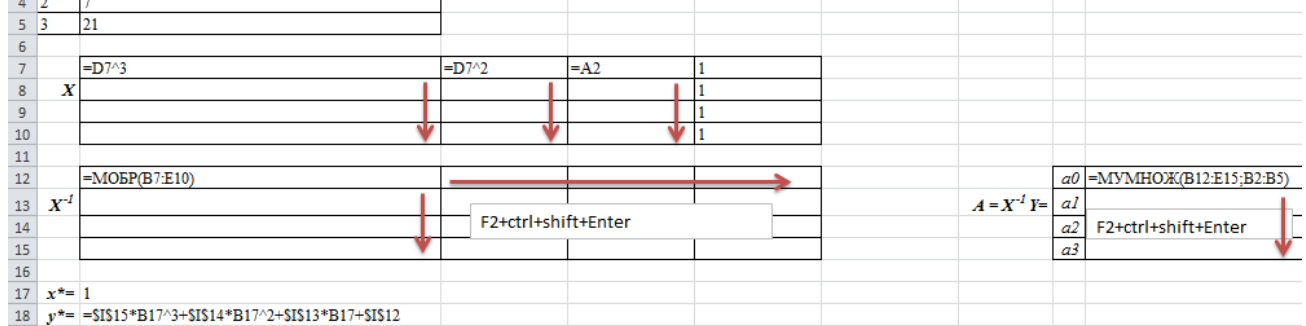

2. Приближённое значение  $y(1)$  вычисляется при подстановке  $x$  в полученный многочлен  $P_3(x) = -3x^3 + 5x^2 - 2x + 1$  значения  $x = 1$  (см таблицу MS Excel):  $y(1) = 1$ .

3. Коэффициенты полученного канонического многочлена подтверждаются построением в MS Excel Полиномиального тренда степени 3 по точечной диаграмме с указанием его уравнения.

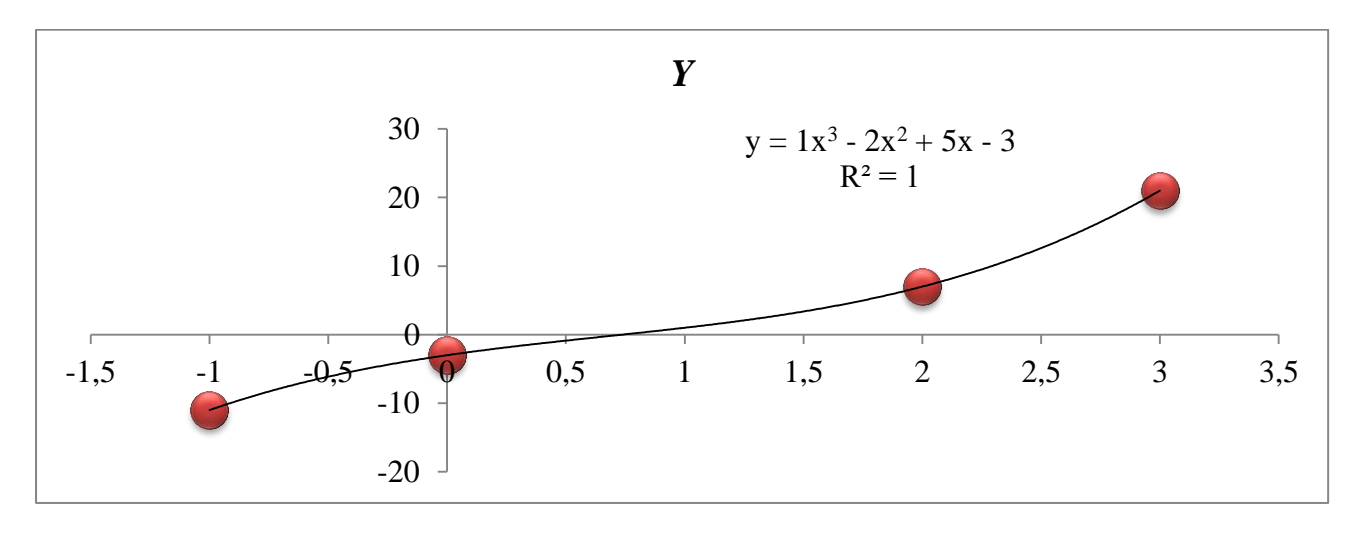

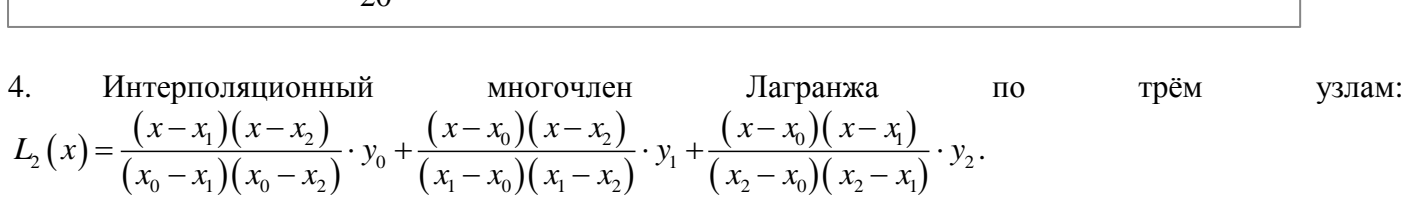

По условию  $x_0 = 1$ ,  $x_2 = 2$ ,  $x_3 = 4$ ;  $y_0 = 1,000$ ,  $y_1 = 1,414$ ,  $y_2 = 2,000$ .

Постромм произведение разностей 
$$
(x-1)(x-2)(x-4)
$$
.  
\n
$$
L_2(x) = \frac{(x-2)(x-4)}{(1-2)(1-4)} \cdot 1,000 + \frac{(x-1)(x-4)}{(2-1)(2-4)} \cdot 1,414 + \frac{(x-1)(x-2)}{(4-1)(4-2)} \cdot 2,000 =
$$
\n
$$
= \frac{x^2 - 6x + 8}{3} \cdot 1,000 + \frac{x^2 - 5x + 4}{(-2)} \cdot 1,414 + \frac{x^2 - 3x + 2}{6} \cdot 2,000 = -0,0403 \cdot x^2 + 0,5350 \cdot x + 0,5053.
$$

5. 
$$
L_2(3) = -0.0403 \cdot 3^2 + 0.5350 \cdot 3 + 0.5053 = 1.7473
$$
.

6. Оценка погрешности вычисления: 
$$
\Delta_{L_n(x)} = \frac{M_{n+1}}{(n+1)!} \left| \prod_{i=0}^n (x^* - x_i) \right|
$$
, где  $M_{n+1} = \max_{[a:b]} |f^{(n+1)}(x)|$ .

 $n+1=3$  - число узлов,  $x^* = 3$ .

$$
f(x) = \sqrt{x}; f^{(1)}(x) = (\sqrt{x})' = \frac{1}{2\sqrt{x}} = 0, 5 \cdot x^{-0.5};
$$
  
\n
$$
f^{(2)}(x) = (0, 5 \cdot x^{-0.5})' = -0, 25 \cdot x^{-1.5}; f^{(3)}(x) = (-0, 25 \cdot x^{-1.5})' = 0, 375 \cdot x^{-2.5}.
$$
  
\n
$$
M_3 = \max_{[1:4]} |(\sqrt{x})^{(3)}| = \max_{[1:4]} |\frac{0, 375}{x^{2.5}}| = \frac{0, 375}{x^{2.5}}|_{x=1} = 0, 375.
$$
  
\n
$$
\Delta_{L_3(x)} = \frac{M_3}{3!} \cdot \left| \prod_{i=0}^{2} (3 - x_i) \right| = \frac{0, 375}{3!} \cdot \left| (3 - 1)(3 - 2)(3 - 4) \right| = \frac{0, 375}{6} \cdot 2 = 0, 125 \approx 0, 2.
$$

Значение с учётом погрешности:  $L_2(3) = 1,75 \pm 0,2$ .

#### Залание 3

 $F_{\text{mH}}(x) = a_1 x + a_0$  $\mathbf{1}$ Опрелелить линейной эмпирической функции параметры  $\Pi$ <sup>O</sup> экспериментальным данным, представленным в таблице с помощью статистической функции ЛИНЕЙН MS Excel (0.5 балла).

Методом наименьших квадратов определить параметры линейной  $F_{\text{max}}(x)$  и нелинейной 2.  $F_{\text{neum}}(x)$  эмпирической функции (будет дана только одна!) по экспериментальным данным, представленным в таблице (1 балл):

параболической функции  $F_{\text{neum}}(x) = a_2 x^2 + a_1 x + a_0$ ; a)

экспоненциальной функции  $F_{\text{neum}}(x) = ae^{bx}$ ;  $b)$ 

логарифмической функции  $F_{\text{neum}}(x) = a \ln x + b$ ;  $c)$ 

степенной функции  $F_{\text{norm}}(x) = ax^b$ .  $\mathbf{d}$ 

На диаграмме с экспериментальными данными построить графики полученных эмпирических  $\overline{4}$ . зависимостей  $F_{\text{max}}(x)$  и  $F_{\text{neum}}(x)$  (0,5 балла).

Выбрав наиболее подходящую эмпирическую зависимость, найти прогнозное значение 5.  $F(x^*)(1)$  балл).

## Решение

Ввести двумерный массив данных  $(x_i, y_i)$ ,  $i = \overline{1,7}$  в таблицу MS Excel. Параметры линейной  $\mathbf{1}$ . зависимости определить с помощью статистической функции ЛИНЕЙН MS Excel.

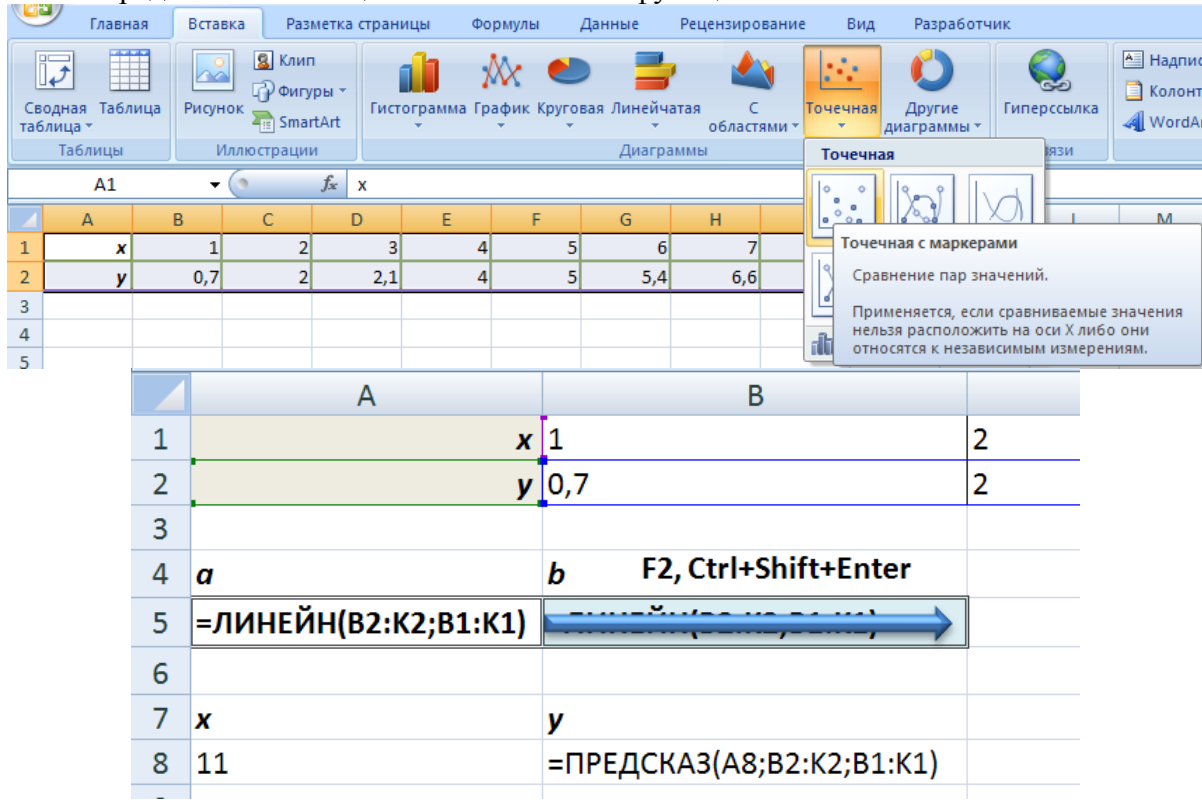

Поиск числовых параметров эмпирической зависимости  $F(x)$  сводится к решению задачи  $\overline{2}$ .  $\rho(\mathbf{y}, \mathbf{F}) = \sqrt{\sum_{i=1}^{n} (y_i - F(x_i))^2}$ . Требуется сформировать поиска минимального значения метрики массивы предполагаемой линейной и нелинейной эмпирических зависимостей параметры линейной  $F_{\text{mH}}(x)$  и нелинейной  $F_{\text{hemH}}(x)$  эмпирической функции, используя абсолютные ссылки на параметры

#### СамГТУ ИТФ 2015/2016

функций (пусть ячейки с этими параметрами пока не заполнены). Далее сформировать сумму квадратов разностей значений линейной и нелинейной эмпирических функций и соответствующих эмпирических данных.

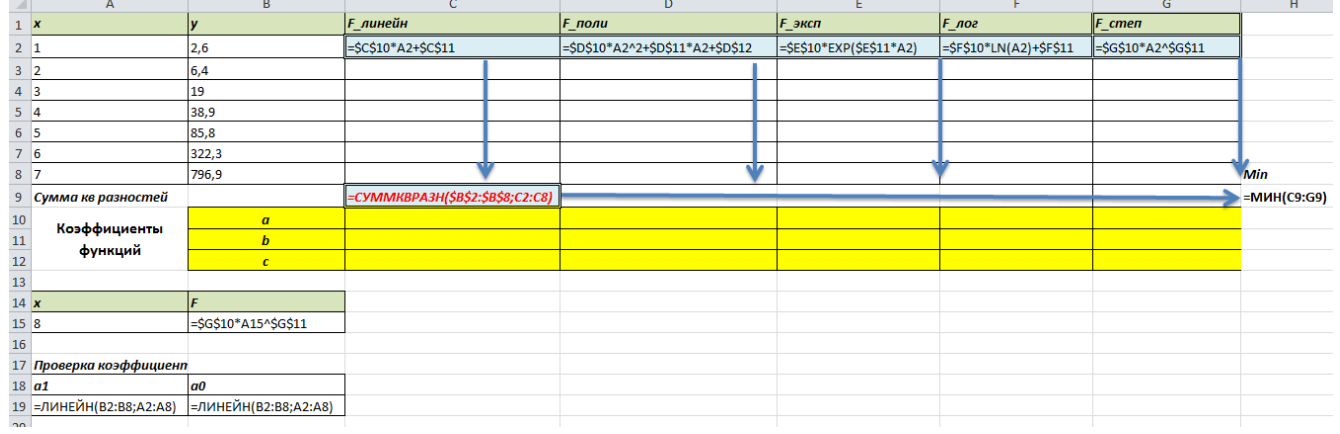

С помощью Надстройки MS Excel *Поиск решения* провести минимизацию целевой функции - суммы квадратов разностей для линейной и нелинейной зависимости, используя в решении метод ОПГ.

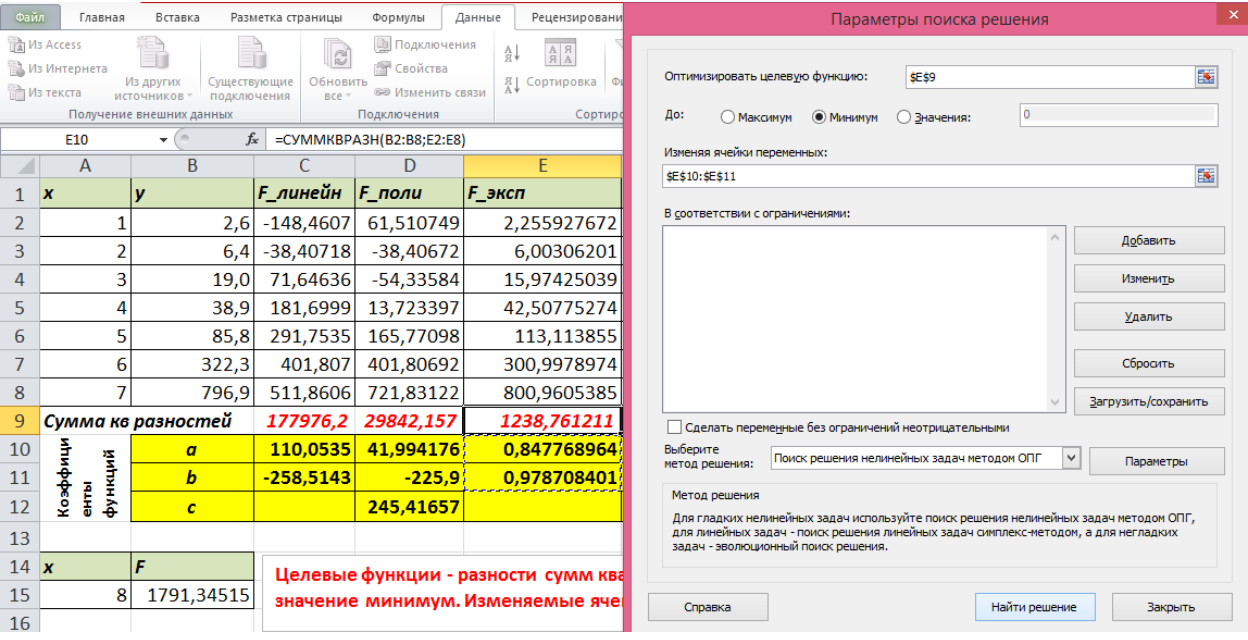

СамГТУ ИТФ 2015/2016

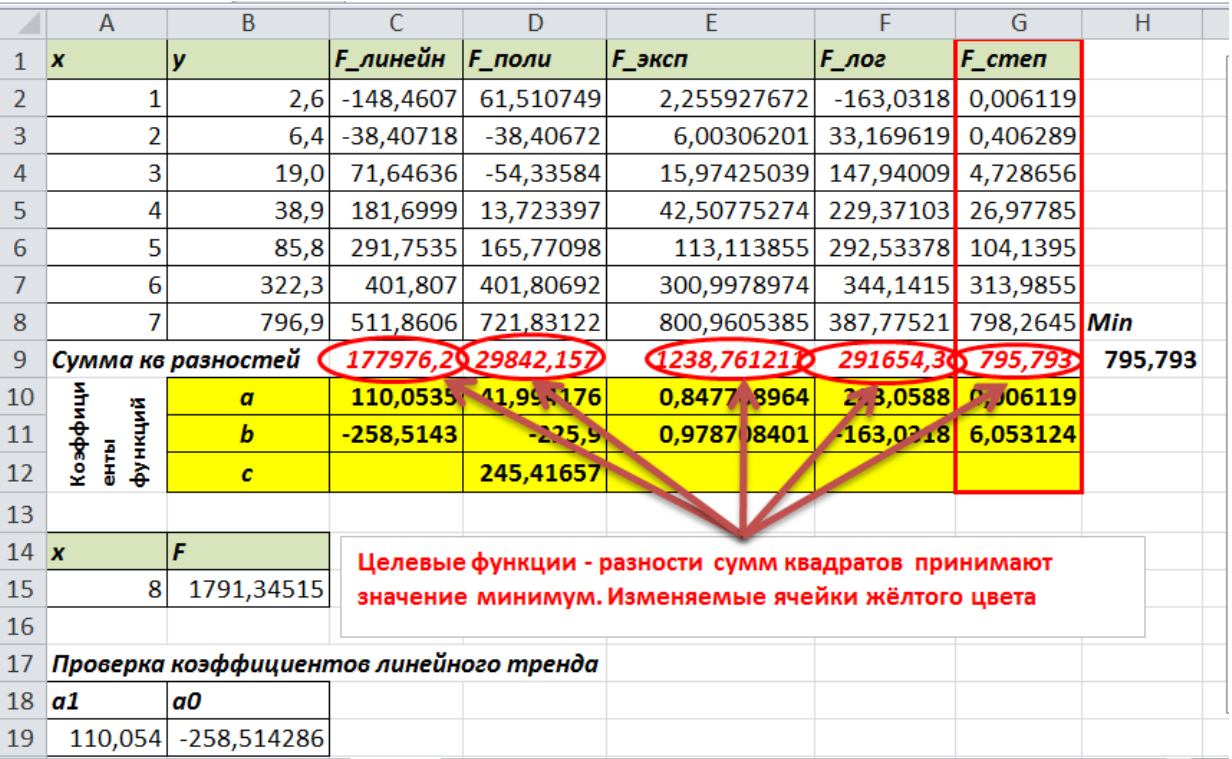

Построить графики полученных линейной и нелинейной эмпирических функций, накладывая 3. их на диаграмму с экспериментальными данными.

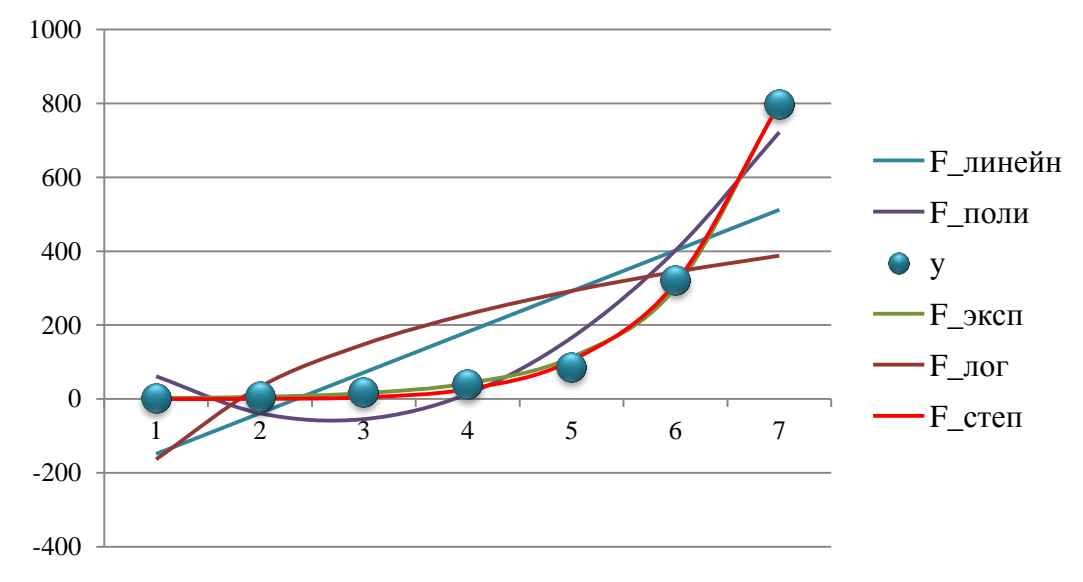

Из полученных минимальных значений сумм квадратов выбрать наименьшее значение!  $\overline{4}$ . Соответствующую функцию можно принимать за искомую эмпирическую зависимость, по которой вычисляется прогнозное значение в ячейке F15.

### **Задание 4**

1. Разбив отрезок интегрирования на  $n = 10$  равных частей, вычислить приближённое значение интеграла 1 0  $\int e^x dx$  всеми приближёнными методами:

1) методом левых и правых прямоугольников (1 балл);

- 2) методом трапеций (1 балл);
- 3) методом Симпсона (1 балл).

2. Используя код VBA MS Excel вычислить интеграл одним из приближённых методов (5 баллов).

3. Вычислить погрешность при интегрировании одним из приближённых методов (1 балл).

#### **Решение**

1. Для вычисления интеграла  $|f(x)|$ *b*  $\int_a f(x) dx$  приближёнными методами отрезок интегрирования

 $[a;b]$  разбивается на *n* равных частей, вычисляется значение  $h = \frac{b-a}{a}$ *n*  $=\frac{b-a}{\mu}$  и находятся координаты точек разбиения отрезка интегрирования:  $x_0 = a$ ,  $x_{i+1} = x_i + h$ ,  $x_n = b$ . Далее вычисляются значения подынтегральной функции в полученных узлах:  $f(x_i)$ ,  $i = 0, 1, ..., n$  и используются известные формулы приближённого интегрирования: формулы левых и правых прямоугольников, формула трапеций, формула Симпсона.

*Формулы левых и правых прямоугольников:*

$$
\int_{a}^{b} f(x) dx = h \cdot (f(x_0) + f(x_1) + ... + f(x_{n-1})) + R_n; \int_{a}^{b} f(x) dx = h \cdot (f(x_1) + f(x_2) + ... + f(x_n)) + R_n,
$$

здесь  $R_{n}$  - погрешность интегрирования.

Погрешность интегрирования по формуле прямоугольников 2 1  $(b-a)$  $|R_n| \leq M_1 \frac{(b-a_1)^n}{2n}$ *n*  $\leq M_1 \frac{(b-a)^2}{2n}$ , где  $M_1 = \max_{[a,b]} |f'(x)|$ .

*Формула трапеций*:

$$
\Phi opw yna mpanevuŭ:\n
$$
\int_{a}^{b} f(x) dx = h \cdot \left( \frac{f(x_0) + f(x_n)}{2} + f(x_1) + \ldots + f(x_{n-1}) \right) + R_n.
$$
$$

Погрешность интегрирования по формуле трапеций 3 2  $12<sup>2</sup>$  $(b-a)$  $n|$ <sup>2</sup> *n*<sup>2</sup> 12  $R_n \leq M_2 \frac{(b-a_1)^n}{(b-a_1)^n}$ *n*  $\leq M_2 \frac{(b-a)^3}{12n^2}$ , где  $M_2 = \max_{[a,b]} |f''(x)|$ .

*Формула Симпсона*:

100 PLIHOC16 HH1C1 phposanha 110 400 pmy.1c 15141c11n1 1
$$
[K_n] \le M_2 - \frac{1}{12n^2}, 1 \text{ A. } M_2 - \frac{1}{[a,b]} |J_{(x)}|.
$$
  
\n400 pwy.7a Cumncona:  
\n
$$
\int_a^b f(x) dx = \frac{h}{3} \cdot (f(x_0) + f(x_n) + 4 \cdot (f(x_1) + f(x_3) \cdots + f(x_{n-1})) + 2 \cdot (f(x_2) + f(x_4) \cdots + f(x_{n-2})) + R_n,
$$
  
\n
$$
n = 2k.
$$

Погрешность интегрирования по формуле Симпсона 5  $^{4}$  190 $\alpha$ <sup>4</sup>  $(b-a)$  $n^{1^{2}M_4}$  180  $R_n \leq M_4 \frac{(b-a)^2}{100}$ *n*  $\leq M_4 \frac{(b-a)^5}{(b-a)^4}$ , где  $M_4 = \max |f^{(4)}|$  $M_4 = \max_{[a:b]} |f^{(4)}(x)|.$  Отрезок интегрирования в интеграле  $\int_{0}^{1} e^{x} dx$  - [0;1], т.е.  $a = 0$ ,  $b = 1$ , подынтегральная функция -

$$
f(x) = e^x.
$$

Отрезок интегрирования разбиваем на  $n = 10$  равных частей, находим шаг и точки разбиения отрезка:

$$
h = \frac{b-a}{n} = \frac{1-0}{10} = 0, 1.
$$
  
\n
$$
x_0 = a = 0;
$$
  
\n
$$
x_1 = x_0 + h = 0 + 0, 1 = 0, 1;
$$
  
\n
$$
x_2 = x_1 + h = 0, 1 + 0, 1 = 0, 2;
$$
  
\n
$$
x_3 = x_2 + h = 0, 2 + 0, 1 = 0, 3;
$$
  
\n
$$
x_4 = x_3 + h = 0, 3 + 0, 1 = 0, 4;
$$
  
\n
$$
x_5 = x_4 + h = 0, 4 + 0, 1 = 0, 5;
$$
  
\n
$$
x_6 = x_5 + h = 0, 5 + 0, 1 = 0, 6;
$$
  
\n
$$
x_7 = x_6 + h = 0, 6 + 0, 1 = 0, 7;
$$
  
\n
$$
x_8 = x_7 + h = 0, 7 + 0, 1 = 0, 8;
$$
  
\n
$$
x_9 = x_8 + h = 0, 8 + 0, 1 = 0, 9;
$$
  
\n
$$
x_{10} = x_9 + h = 0, 9 + 0, 1 = b = 1, 0.
$$

Далее вычисляются значения подынтегральной функции в полученных узлах  $x_i$ ,  $i = 0, 1, ..., 10$ :

$$
f(x_0) = f(0,0) = e^{0.0} = 1,000000;
$$
  
\n
$$
f(x_1) = f(0,1) = e^{0.1} = 1,105171;
$$
  
\n
$$
f(x_2) = f(0,2) = e^{0.2} = 1,221403;
$$
  
\n
$$
f(x_3) = f(0,3) = e^{0.3} = 1,349859;
$$
  
\n
$$
f(x_4) = f(0,4) = e^{0.4} = 1,491825;
$$
  
\n
$$
f(x_5) = f(0,5) = e^{0.5} = 1,648721;
$$
  
\n
$$
f(x_6) = f(0,6) = e^{0.6} = 1,822119;
$$
  
\n
$$
f(x_7) = f(0,7) = e^{0.7} = 2,013753;
$$
  
\n
$$
f(x_8) = f(0,8) = e^{0.8} = 2,225541;
$$
  
\n
$$
f(x_9) = f(0,9) = e^{0.9} = 2,459603;
$$
  
\n
$$
f(x_{10}) = f(1,0) = e^{1,0} = 2,718282.
$$

Вычисление интеграла  $\int_{0}^{1} e^{x} dx$  по формулам прямоугольников. a)

Для  $n = 10$  формулы выглядят так:

$$
\int_{a}^{b} f(x) dx = h \cdot (f(x_0) + f(x_1) + ... + f(x_n)) + R_{10}; \int_{a}^{b} f(x) dx = h \cdot (f(x_1) + f(x_2) + ... + f(x_n)) + R_{10}.
$$

Оценка погрешности для *n* 10 при вычислении интеграла по формуле прямоугольников: 2  $m_1$  |  $\geq M_1$  $(b-a)$  $\overline{2 \cdot 10}$  $R_{10} \leq M_1 \frac{(b-a)}{2 \cdot 16}$ . , где  $M_1 = \max_{[a;b]} |f'(x)|$ .

Вычисления по формуле левых прямоугольников:

 $\left(f(0,0)+f(0,1)+f(0,2)+f(0,3)+f(0,4)+f(0,5)+f(0,6)+f(0,7)+f(0,8)+f(0,9)\right)$ 1 Bычисления по формуле левых прямоугольников:<br>  $\int_{0}^{1} e^{x} dx \approx 0,1 \cdot (f(0,0) + f(0,1) + f(0,2) + f(0,3) + f(0,4) + f(0,5) + f(0,6) + f(0,7) + f(0,8) + f(0,9)) =$ Bычисления по формуле левых прямоугольников:<br>  $\int_{0}^{1} e^{x} dx \approx 0, 1 \cdot (f(0,0) + f(0,1) + f(0,2) + f(0,3) + f(0,4) + f(0,5) + f(0,6) + f(0,7) + f(0,8) + f(0,9)) =$ <br>
= 0,1  $\cdot$ (1,000000 + 1,105171+1,221403+1,349859+1,491825+1,648721+1,822119+2,  $= 0.1 \cdot 16,337994 = 1,6337994.$ 0,1 0,1 0, 2 0,3 0, 4 0,5 0,6 0,7 0,8 0,9 1,0 *<sup>x</sup> e dx f f f f f f f f f f*

$$
= 0,1.16,337994 = 1,6337994.
$$
\n
$$
\int_{0}^{1} e^{x} dx \approx 0,1 \cdot (f(0,1) + f(0,2) + f(0,3) + f(0,4) + f(0,5) + f(0,6) + f(0,7) + f(0,8) + f(0,9) + f(1,0)) =
$$
\n
$$
= 0,1 \cdot (1,105171 + 1,221403 + 1,349859 + 1,491825 + 1,648721 + 1,822119 + 2,013753 + 2,225541 + 2,459603 + 2,718282) =
$$
\n
$$
= 0,1.18,056276 = 1,805627583.
$$

Оценка погрешности:

$$
M_1 = \max_{[0,1]} \left| \left( e^x \right)' \right| = \max_{[0,1]} e^x = e^1 = 2,718282, \ |R_{10}| \le 2,718282 \cdot \frac{(1-0)^2}{2 \cdot 10} = 0,135914 \approx 0,2.
$$

Результат вычисления интеграла по формуле левых прямоугольников: 1 0  $\int e^x dx = 1, 6 \pm 0, 2$ .

Результат вычисления интеграла по формуле правых прямоугольников:  $\int e^x dx = 1,8 \pm 0,2$ . 0

b) Вычисление интеграла 1  $\mathbf{0}$ 

b) Вычисление интеграла 
$$
\int_{0}^{b} e^{x} dx
$$
 по формуле трапений.  
\nДля  $n = 10$  формула выглядит так:  
\n
$$
\int_{a}^{b} f(x) dx = h \cdot \left( \frac{f(x_{0}) + f(x_{10})}{2} + f(x_{1}) + f(x_{2}) + f(x_{3}) + f(x_{4}) + f(x_{5}) + f(x_{6}) + f(x_{7}) + f(x_{8}) + f(x_{9}) \right) + R_{10}
$$
\n
$$
(b-a)^{3}
$$

Оценка погрешности для  $n = 10$  при вычислении интеграла по формуле трапеций:  $|C_{10}| \geq M_2 \cdot \frac{1}{12 \cdot 10^2}$  $(b-a)$  $12 \cdot 10$  $R_{10} \leq M_2 \cdot \frac{(b-a)^2}{2a-16a}$ . ,

Вычисления по формуле трапеций:

где 
$$
M_2 = \max_{[a:b]} |f''(x)|
$$
.

\nВычисления по формуле трапеций:

\n
$$
\int_0^1 e^x dx \approx 0, 1 \cdot \left( \frac{f(0,0) + f(1,0)}{2} + f(0,1) + f(0,2) + f(0,3) + f(0,4) + f(0,5) + f(0,6) + f(0,7) + f(0,8) + f(0,9) \right) = 0, 1 \cdot \left( \frac{1,000000 + 2,718282}{2} + 1,105171 + 1,221403 + 1,349859 + 1,491825 + 1,648721 + 1,822119 + 2,013753 + 2,225541 + 2,459603 \right) = 0, 1 \cdot \left( \frac{1,000000 + 2,718282}{2} + 1,105171 + 1,221403 + 1,349859 + 1,491825 + 1,648721 + 1,822119 + 2,013753 + 2,225541 + 2,459603 \right) = 0, 1 \cdot \left( \frac{1,00000 + 2,718282}{2} + 1,105171 + 1,221403 + 1,349859 + 1,491825 + 1,648721 + 1,822119 + 2,013753 + 2,225541 + 2,459603 \right) = 0, 1 \cdot \left( \frac{1,00000 + 2,718282}{2} + 1,105171 + 1,221403 + 1,349859 + 1,491825 + 1,648721 + 1,822119 + 2,013753 + 2,225541 + 2,459603 \right) = 0, 1 \cdot \left( \frac{1,00000 + 2,718282}{2} + 1,105171 + 1,221403 + 1,349859 + 1,491825 + 1,648721 + 1,82211
$$

$$
= 0,1 \cdot \left(\frac{3,718282}{2} + 15,337994\right) = 0,1 \cdot 17,197135 = 1,7197135.
$$

Оценка погрешности:

$$
M_2 = \max_{[0,1]} \left| \left( e^x \right)^n \right| = \max_{[0,1]} e^x = e^1 = 2,718282, \ |R_{10}| \le 2,718282 \cdot \frac{(1-0)^3}{12 \cdot 10^2} = 0,002265 = 0,003.
$$

Результат вычисления интеграла по формуле трапеций: 1 0  $\int e^x dx = 1,719 \pm 0,003$ .

с) Вычисление интеграла 
$$
\int_{0}^{1} e^{x} dx
$$
 по формуле Симпсона.

c) Вычисление интеграла 
$$
\int_{0}^{1} e^{x} dx
$$
 по формуле Симпсона.  
\n $\int_{a}^{b} f(x) dx = \frac{h}{3} \cdot (f(x_{0}) + f(x_{n}) + 4 \cdot (f(x_{1}) + f(x_{3}) + f(x_{5}) + f(x_{7}) + f(x_{9})) + 2 \cdot (f(x_{2}) + f(x_{4}) + f(x_{6}) + f(x_{8})) + R_{10}$ .

Оценка погрешности для  $n = 10$  при вычислении интеграла по формуле Симпсона: 5  $|10| \geq M_4 \frac{1}{100 \cdot 10^4}$  $(b-a)$  $180 \cdot 10$  $R_{10} \leq M_4 \frac{(b-a)}{100 \cdot 1}$ . , где  $M_4 = \max |f^{(4)}|$  $M_4 = \max_{[a;b]} |f^{(4)}(x)|.$ 

Вычисления по формуле Симпсона:

Вычисления по формуле Симпсона:

\n
$$
\int_{0}^{1} e^{x} dx \approx \frac{0.1}{3} \cdot (f(0.0) + f(1.0) + 4 \cdot (f(0.1) + f(0.3) + f(0.5) + f(0.7) + f(0.9)) + 2 \cdot (f(0.2) + f(0.4) + f(0.6) + f(0.8))) =
$$
\n
$$
= \frac{0.1}{3} \cdot (1.000000 + 2.718282 + 4 \cdot (1.105171 + 1.349859 + 1.648721 + 2.013753 + 2.459603) + 2 \cdot (1.221403 + 1.491825 + 1.822119 + 2.225541)) =
$$
\n
$$
= \frac{0.1}{3} \cdot (3.718282 + 4 \cdot 8.577107 + 2 \cdot 6.760887) = 1.718283
$$

Оценка погрешности:

Oценка погрешности:  
\n
$$
M_4 = \max_{[0;1]} \left| \left( e^x \right)^{(4)} \right| = \max_{[0;1]} e^x = e^1 = 2,718282, \ |R_{10}| \le 2,718282 \cdot \frac{(1-0)^5}{180 \cdot 10^4} = 0,000001510157 ≈ 0,000002.
$$

Результат вычисления интеграла по формуле Симпсона: 1 0  $\int e^x dx = 1,718283 \pm 0,000002$ .

```
Private Sub Integral()
Dim a, b, h, x, S As Double
Dim f(11) As Double
Dim i, n As Integer
a = 0b = 1n = 10h = (b - a) / n' Формирование массива значений подынтегральной функции'
For i = 0 To nx = a + i * hf(i) = Exp(x)Next
'Формула левых прямоугольников'
S = 0For i = 0 To n - 1S = S + f(i)Next
S = h * SMsgBox "Ілп=" & S
"Формула правых прямоугольников"
S = 0For i = 1 To nS = S + f(i)Next
S = h * SMsgBox "Inn=" & S
'Формула трапеций'
S = (f(0) + f(10)) / 2For i = 1 To n - 1S = S + f(i)Next
S = h * SMsgBox "Irp=" & S
'Формула Симпсона'
S = f(0) + f(10)For i = 1 To n - 1 Step 2
S = S + 4 * f(i)Next.
For i = 2 To n - 2 Step 2
S = S + 2 * f(i)Next
S = h / 3 * SMsgBox "Ic=" & S
End Sub
```
3. Оценка погрешностей с помощью неравенств и правильно выписанные ответы смотреть в п.1 данной задачи. Если считать производные затруднительно, то можно воспользоваться умением вычислять интеграл по формуле Ньютона-Лейбница (в вашем случае все интегралы табличные, должны уметь!). Тогда абсолютная погрешность интегрирования равна  $\Delta = |I - I^*|$ , где *I* - значение интеграла, вычисленное по формуле Ньютона-Лейбница,  $I^*$  - приближённое значение интеграла.

По формуле Ньютон-Лейбница  $\int_{0}^{1} e^{x} dx = e^{x} \Big|^{1} = e^{1} - e^{0}$  $\int_{0}^{1} e^{x} dx = e^{x} \Big|_{0}^{1} = e^{1} - e^{0} = 2,718282 - 1 = 1,718282.$ 

Тогда, например, абсолютные погрешности интегрирования по формулам прямоугольников равны: Гогда, например, абсолютные погрешности интегрирования по формулам прямоугольников равны:<br>Δ = |1,6337994 – 1,718282| = 0,08 - для левых прямоугольников и Δ = |1,805627583 – 1,718282| = 0,09 для правых прямоугольников.

Полученные значения погрешностей отличаются от вычисленных ранее, т.к. и в том, и в другом случае погрешность вычисления самой подынтегральной функции тоже имеет место.

Использование электронных таблиц MS Excel для вычисления приближённых значений интегралов.

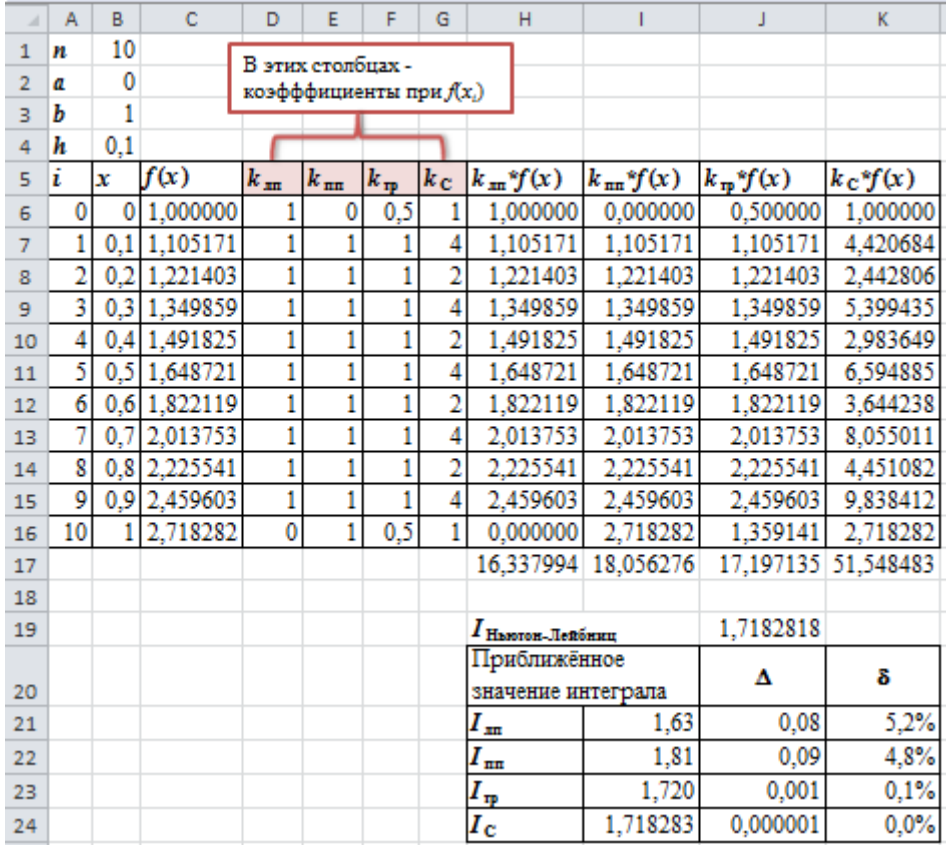

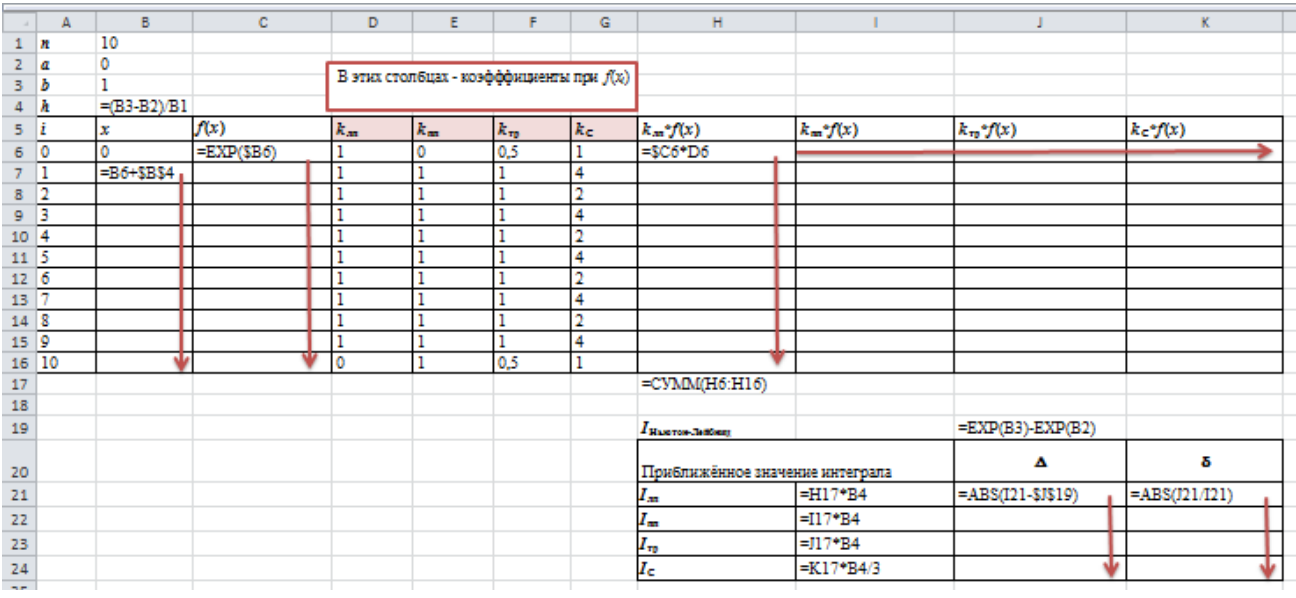

## Залание 5

Методом Эйлера решить задачу Коши для уравнения первого порядка  $y' = x + \cos y$ ,  $y(1,8) = 2$  $\mathbf{1}$ . на отрезке [1,8;2,8] с шагом  $h = 0,1$  (1 балл).

Найти y(2,1) (0,5 балла). 2.

Используя код VBA MS Excel вычислить координаты точек интегральной кривой методом 3. Эйлера (5 баллов).

Построить ломаную Эйлера по полученным данным (0,5 балла).  $\overline{4}$ .

### Решение

Решение задачи Коши  $y' = f(x, y)$ ,  $y(x_0) = y_0$  методом Эйлера состоит в нахождении координат 1. точек интегральной кривой  $x_{i+1} = x_i + h$ ,  $y_{i+1} = y_i + h \cdot f(x_i, y_i)$ . Здесь  $f(x, y) = x + \cos y$  - правая часть дифференциального уравнения,  $f(x_i, y_i) = x_i + \cos y_i$ .

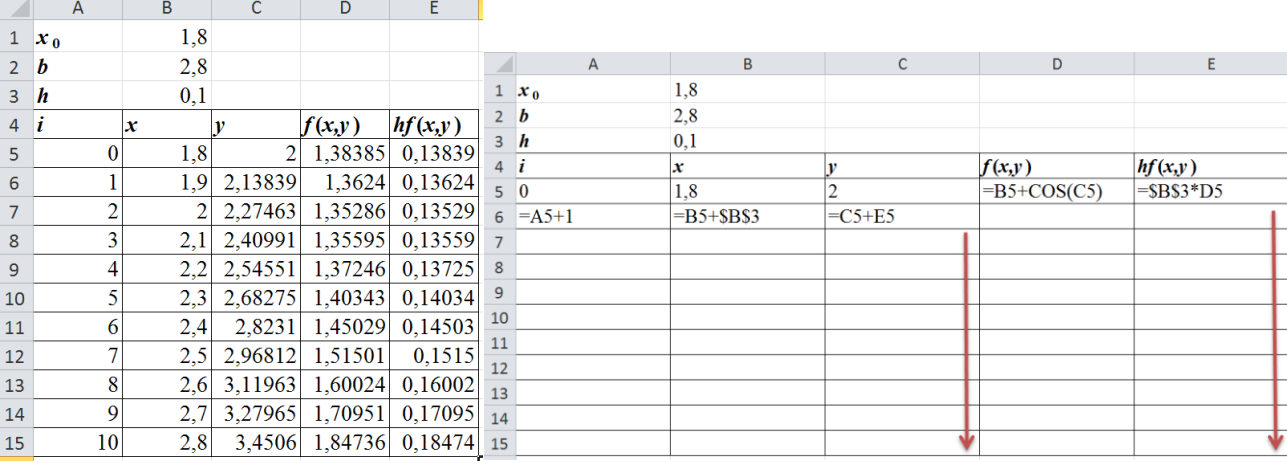

2.  $y(2,1) = 2,40991$  - определяется по полученному массиву  $(x, y)$ , (B2:C13).

Отдельно вычисляются значения правой части ДУ функцией fun\_eu. Заполнение массива на 3. листе происходит с помощью процедуры euler().

```
Function fun eu (x, y As Double) As Double 'Hpasas часть ДУ'
fun eu = x + Cos(y)End Function
Private Sub euler()
Dim i As Integer
Dim h, x, y As Double
h = Cells(3, 2) 'Mar'
b = Cells(2, 2) 'b'
'Начальные условия'
x = Cells (5, 2)
y =Cells(5, 3)
i = 6While x \leq by = y + h * \text{ fun } eu(x, y)x = x + hCells(i, 2) = xCells(i, 3) = yi = i + 1Wend
End Sub
```
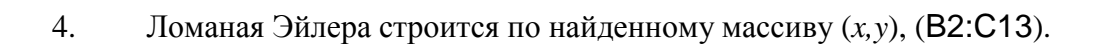

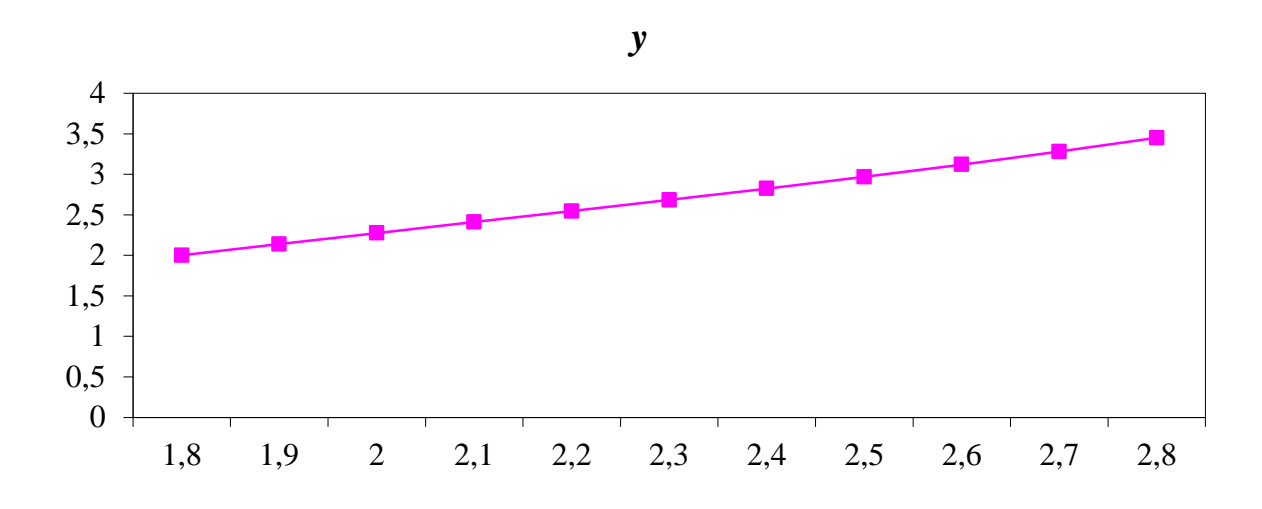